**Steven Holzner** 

# Sams Teach Yourself HTML5

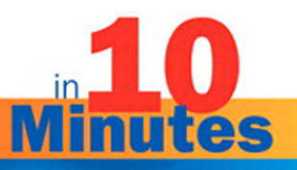

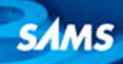

#### Sams Teach Yourself HTML5 in 10 Minutes

Copyright © 2011 by Pearson Education, Inc.

All rights reserved. No part of this book shall be reproduced, stored in a retrieval system, or transmitted by any means, electronic, mechanical, photocopying, recording, or otherwise, without written permission from the publisher. No patent liability is assumed with respect to the use of the information contained herein. Although every precaution has been taken in the preparation of this book, the publisher and author assume no responsibility for errors or omissions. Nor is any liability assumed for damages resulting from the use of the information contained herein. International Standard Book Number-10: 0-672-33333-3 International Standard Book Number-13: 978-0-672-33333-0 Library of Congress Cataloging-in-Publication Data

Holzner, Steven.

Sams teach yourself HTML5 in 10 minutes / Steven Holzner.

p. cm.

ISBN 978-0-672-33333-0 (pbk.)

1. HTML (Document markup language) I. Title. II. Title: Teach yourself HTML5 in 10 minutes.

QA76.76.H94H647 2011

006.7'4—dc22

2010045971

Printed in the United States of America

First Printing: December 2010

13 12 11 10 4 3 2 1

#### **Trademarks**

All terms mentioned in this book that are known to be trademarks or service marks have been appropriately capitalized. Sams Publishing cannot attest to the accuracy of this information. Use of a term in this book should not be regarded as affecting the validity of any trademark or service mark.

#### Warning and Disclaimer

Every effort has been made to make this book as complete and as accurate as possible, but no warranty or fitness is implied. The information provided is on an "as is" basis. The author and the publisher shall have neither liability nor responsibility to any person or entity with respect to any loss or damages arising from the information contained in this book.

#### Bulk Sales

Sams Publishing offers excellent discounts on this book when ordered in quantity for bulk purchases or special sales. For more information, please contact

U.S. Corporate and Government Sales 1-800-382-3419 corpsales@pearsontechgroup.com

For sales outside of the U.S., please contact

International Sales international@pearsoned.com Editor In Chief Mark Taub

**Aquisitions** Editor Mark Taber

Development Editor Songlin Qiu

Managing Editor Sandra Schroeder

Project Editor Mandie Frank

Copy Editor Barbara Hacha

Indexer Heather McNeill

Proofreader Debbie Williams

Publishing Coordinator Vanessa Evans

**Composition** Mark Shirar

Book Designer Gary Adair

# <span id="page-2-0"></span>Table of Contents

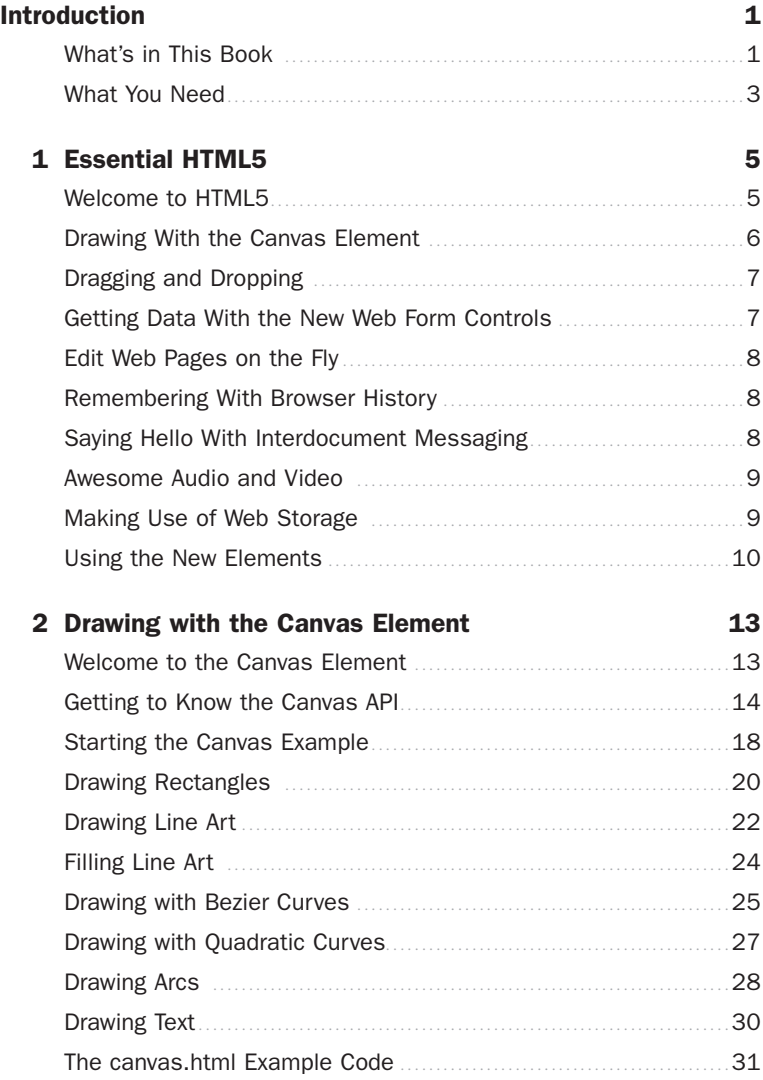

<span id="page-3-1"></span><span id="page-3-0"></span>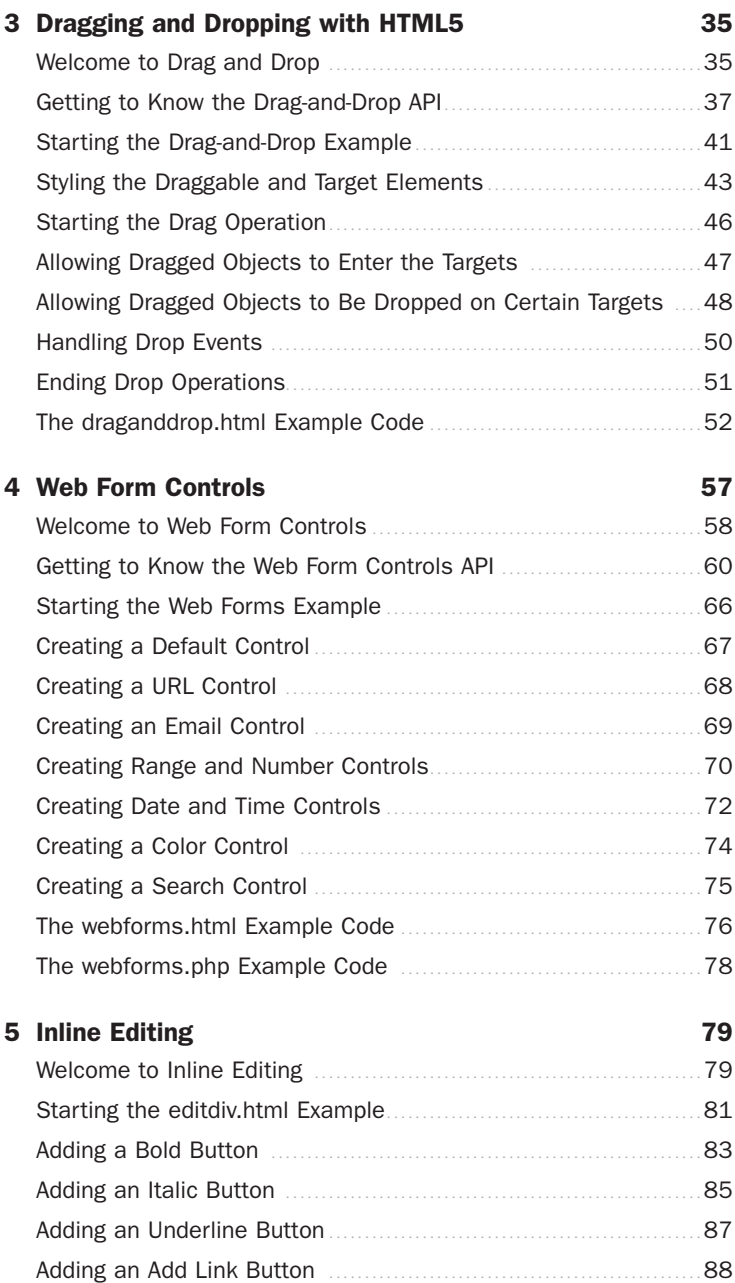

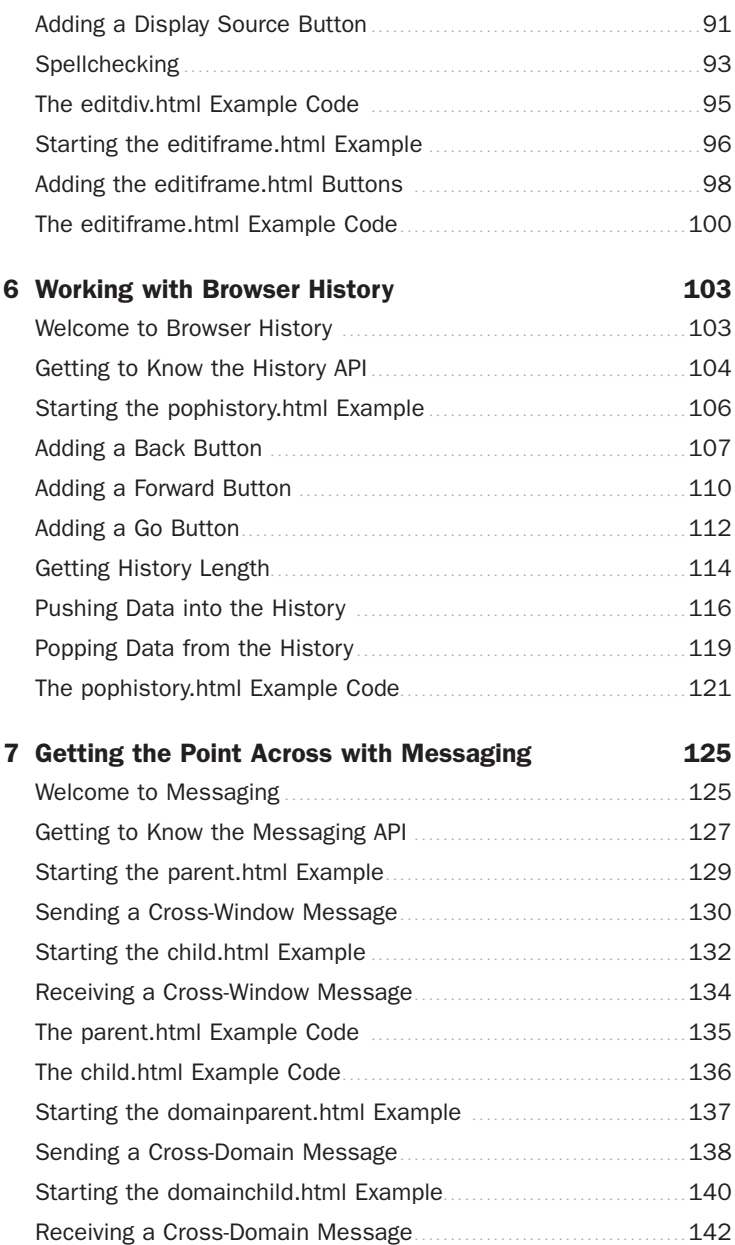

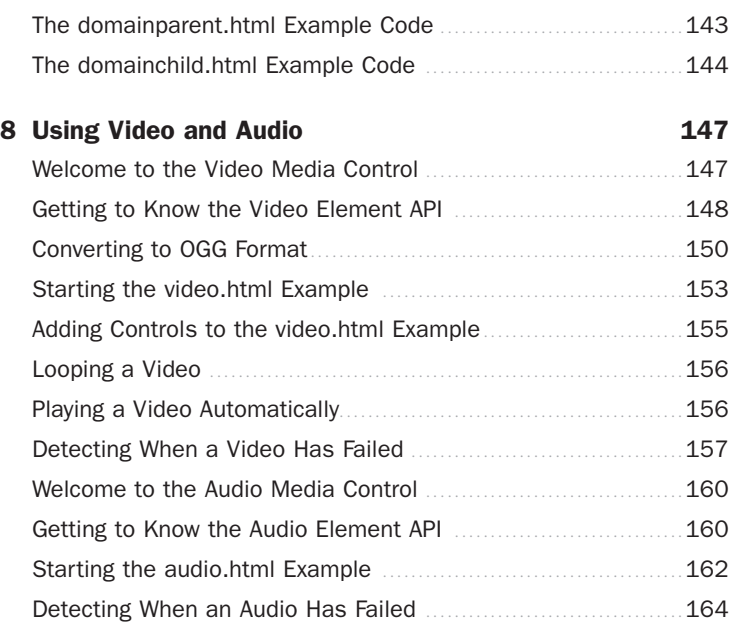

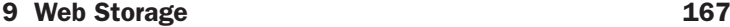

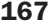

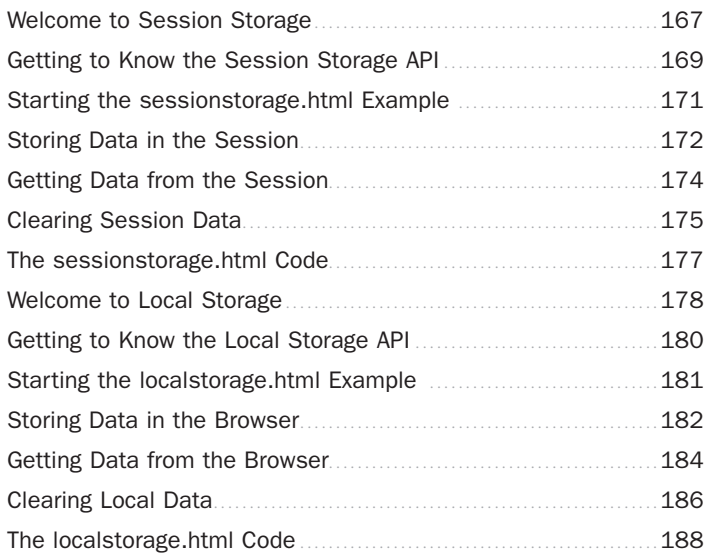

<span id="page-6-0"></span>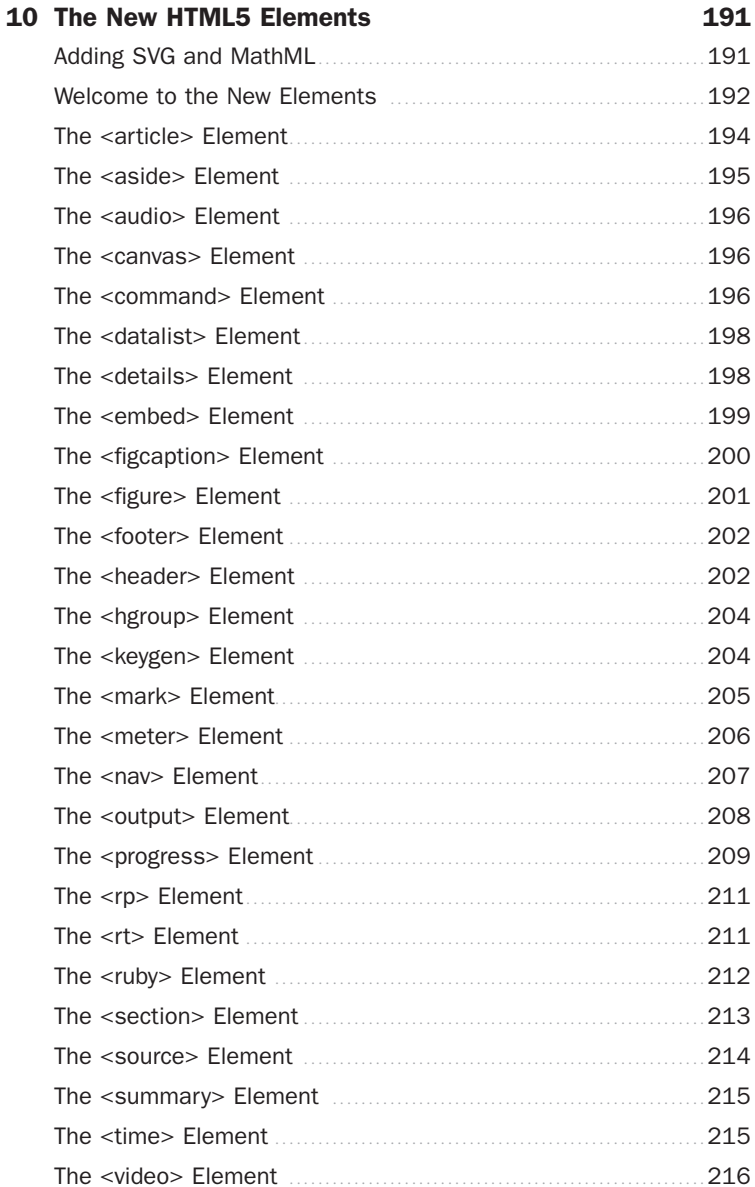

*This page intentionally left blank* 

# <span id="page-8-0"></span>[Introduction](#page-2-0)

<span id="page-8-1"></span>Welcome to HTML5, the new edition of HTML.

Many people are saying that it's about time for HTML5—HTML 4.01 was completed in 1999. Others are saying that what HTML5 offers is just too good to pass up. We hope you'll agree with both opinions.

HTML5 goes beyond all previous versions of HTML in scope and power. In fact, its biggest additions are in the scripting realm, not in the traditional realm of HTML elements at all. So if you're expecting just a list of new HTML elements, this book may surprise you. HTML has learned about JavaScript, and puts it to work extensively.

For example, HTML5 supports drag and drop, but you've got to use a scripting language like JavaScript to make it work. HTML5 also supports a Canvas control in which you can draw—using JavaScript. There are many more such areas that we'll see come alive in the new HTML.

# [What's in This Book](#page-2-0)

This book gives you a guided tour of the new features of HTML. We assume you know the previous version of HTML—HTML 4.01—well enough so that we can discuss only what's new in version 5. Here are the stops on your guided tour:

- ► Lesson 1, "Essential HTML5"—In this lesson, you'll get an overview of HTML5, as well as learning the rules for constructing an HTML5 document.
- ▶ Lesson 2, "Drawing with the Canvas Element"—Here you'll learn how to use JavaScript to draw in HTML5's new Canvas element.
- ► Lesson 3, "Dragging and Dropping with HTML5"—This lesson shows how to make items in Web pages "draggable" with the mouse.
- ▶ Lesson 4, "Web Form Controls"—HTML5 includes new controls (controls are elements such as radio buttons or check boxes that the user interacts with), including new telephone and datetime controls. We'll put them to work here.
- ▶ Lesson 5, "Inline Editing"—With HTML5, you can edit the text contents of elements such as <div> or <span> interactively, and we'll see how here.
- ▶ Lesson 6, "Working With Browser History"—In this lesson, we take a look at the built-in support in HTML for navigating the browser through its history, revisiting pages it has already been to.
- ▶ Lesson 7, "Getting the Point Across with Messaging"—HTML5 lets you send messages from one document to another, and we'll get a glimpse into how that works here, by sending messages from one document to another that appears in an  $\langle$ iframe $\rangle$  in the first document.
- ▶ Lesson 8, "Using Video and Audio"—Some of the most exciting aspects of HTML5 are the <video> and <audio> elements. We'll see how to play videos and audio using them in this lesson.
- . Lesson 9, "Web Storage"—One thing web page authors have missed with traditional HTML and JavaScript is some place to store data between page accesses by the user. HTML5 gives you a couple of options that we'll take a look at in this lesson.
- ▶ Lesson 10, "The New HTML5 Elements"—HTML5 comes with many new elements in addition to the ones we've already covered in the book, and we'll see them here.

*This page intentionally left blank* 

# <span id="page-11-2"></span><span id="page-11-0"></span>LESSON 3 [Dragging and Dropping](#page-3-0) with HTML5

<span id="page-11-1"></span>HTML5 supports drag-and-drop operations, where you can move elements and text around the browser window using a mouse or other pointing device.

That's useful for such operations as letting the user move items into a shopping cart, or letting them customize what elements appear in their home page, and it's a very popular part of HTML5.

Drag and drop is supported by a number of attributes added to HTML5 elements, such as the draggable attribute, which you set to true to make the element draggable. However, you do most of the work supporting drag and drop yourself, in a scripting language, such as JavaScript, as you'll see.

Let's jump into drag and drop operations immediately.

# [Welcome to Drag and Drop](#page-3-0)

From the point of view of HTML5 elements, drag and drop is pretty simple, involving these element attributes:

- . Required attributes: draggable, ondragenter, ondragover, ondrop, ondragstart, ondragend
- . Supported browsers: Chrome, Firefox, Opera, Safari

The real story takes place in scripting languages such as JavaScript, as you'll see. You connect each of the "on" attributes, such as ondragstart, to a JavaScript function like this for ondragstart, which occurs when the user starts dragging a draggable element:

```
ondragstart = "return start(event)";
```
It's up to you to write the code for the JavaScript function you connect to each of the "on" attributes.

<span id="page-12-0"></span>TIP: Note that all the "on" attributes start with "ondrag" with one exception—ondrop, which occurs when you drop a dragged item. It's worth bearing in mind that this attribute is ondrop, not ondragdrop, or you're going to confuse some browsers, which will not run your code.

In this lesson, we'll create the drag-and-drop example, draganddrop.html, you see in Figures 3.1 and 3.2. There are three <div> elements that you can drag around, labeled 1, 2, and 3. We've set up the example so that not all <div> elements can be dropped on the large square targets in the page. For example, if you try to drop  $\langle \text{div} \rangle$  1 onto the second target, you'll just get a "no" symbol, as shown in Figure 3.1, that indicates that target won't accept <div> 1. On the other hand, you can drop <div> 1 onto the third target, as shown in Figure 3.2.

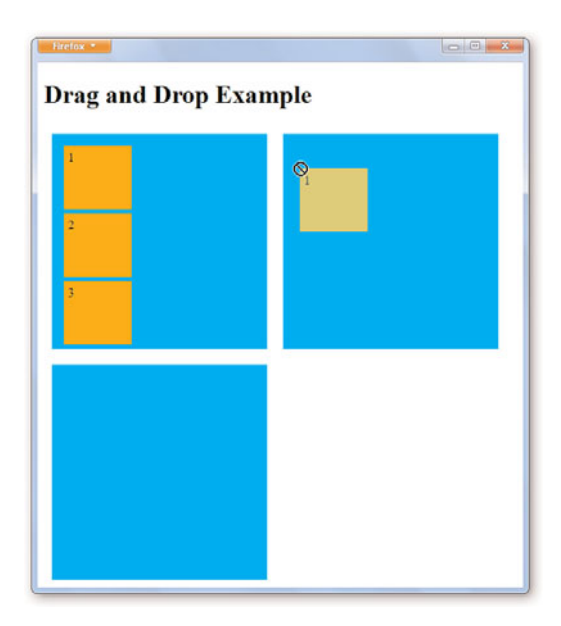

**FIGURE 3.1** Denying a drag-and-drop operation.

<span id="page-13-1"></span><span id="page-13-0"></span>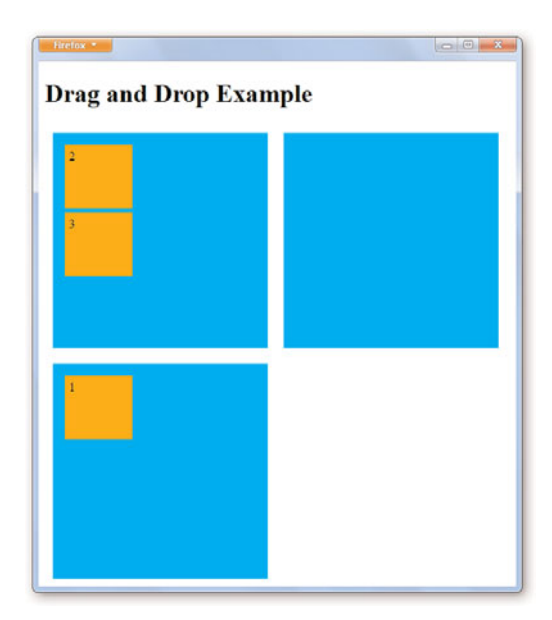

**FIGURE 3.2** Allowing a drag-and-drop operation.

Now let's take a look at the draggable attribute and the "on" attributes and how you use them to support drag and drop.

# [Getting to Know the Drag-and-](#page-3-0)Drop API

You can read all about the drag-and-drop specification according to the W3C at: [http://dev.w3.org/html5/spec/dnd.html.](http://dev.w3.org/html5/spec/dnd.html)

From an HTML point of view, drag and drop is supported with these attributes:

- $\blacktriangleright$  draggable
- ondragenter
- ondragover
- $\blacktriangleright$  ondrop
- <span id="page-14-0"></span> $\blacktriangleright$  ondragstart
- $\triangleright$  ondragend

The draggable attribute of an element, as you might guess, is set to true if you want to allow that element to be dragged. The "on" attributes are used to connect JavaScript functions to various events. For example, you use ondragenter to call a JavaScript function when a draggable element is being dragged over another element (and in the JavaScript function, you can indicate to the browser whether you can drop the draggable item there).

Let's take a look at each of these attributes briefly; then we'll put them to work in the draganddrop.html example.

## The draggable Attribute

The draggable attribute is the most basic of all drag-and-drop attributes. To make an element draggable, you set its draggable attribute to true:

```
<div id="draggable3" draggable="true">
\langle/div\rangle
```
Doing so informs the browser that this element can be dragged, but setting this attribute isn't all that's needed—you also have to connect up JavaScript functions to the "on" attributes to make this work.

## The ondragenter Attribute

Drag enter events occur in a drop target when the user drags a draggable element over that target.

You can connect this event to a JavaScript handler function (which it's up to you to write) like this:

```
<div id="target1"
  ondragenter="return enter(event)"
    .
    .
    .
```
Note that this event occurs in drop targets, not in draggable elements.

## <span id="page-15-0"></span>The ondragover Attribute

Dragover events occur in a drop target while users drag a draggable element over that target. You can connect this event to a JavaScript handler function like this:

```
<div id="target1"
  ondragenter="return enter(event)"
  ondragover="return over(event)"
    .
    .
    .
```
This event occurs in drop targets.

## The ondrop Attribute

Drop events occur in a drop target while users drop a draggable element onto that target. You can connect this event to a JavaScript handler function like this:

```
<div id="target1"
  ondragenter="return enter(event)"
  ondragover="return over(event)"
  ondrop="return drop(event)">
```
This event occurs in drop targets; note that it's ondrop, not ondragdrop!

## The ondragstart Attribute

This event occurs in draggable elements when users start dragging them. You can connect JavaScript function handlers to this event like this:

```
<div id="draggable1" draggable="true"
  ondragstart="return start(event)"
  .
  .
  .
```
This event occurs in draggable elements.

## <span id="page-16-0"></span>The ondragend Attribute

This event occurs in draggable elements when users stop dragging them. You can connect JavaScript function handlers to this event like this:

```
<div id="draggable1" draggable="true"
  ondragstart="return start(event)"
  ondragend="return end(event)">1
  .
  .
  .
```
This event occurs in draggable elements.

## The dataTransfer Object

There is one more item you should know about—the dataTransfer that comes built in to event objects in HTML5—because it offers support for drag-and-drop operations. You access this object through the event object passed to you when drag-and-drop operations start.

For example, the dataTransfer object has a property named effectAllowed that lets you specify what drag-and-drop operation is allowed. It has functions named setData() and getData() to allow you to specify what data you want to drag and drop with a draggable element, and another function named setDragImage() lets you specify the image of the item being dragged.

Here's how using dataTransfer in JavaScript might work, where we're specifying that move operations are OK, storing the ID of the draggable element so we know what element to move when the drag operation is complete, and setting the image that the user drags to be a copy of the draggable element that the mouse clicked (as given by the event object e's target attribute):

```
e.dataTransfer.effectAllowed='move';
e.dataTransfer.setData("Data",
  e.target.getAttribute('id'));
e.dataTransfer.setDragImage(e.target, 0, 0);
```
To make this clear, let's see all this at work in an example.

# <span id="page-17-1"></span><span id="page-17-0"></span>[Starting the Drag-and-Drop](#page-3-0) Example

To show how to put drag and drop to work, we're going to create an example named draganddrop.html, which you can see running in Figures 3.1 and 3.2, and whose code appears in its entirety at the end of this lesson.

To get started with the draganddrop.html example, follow these steps:

- **1.** Create draganddrop.html using a text editor such as Windows WordPad.
- 2. Enter the following code to create the three targets onto which draggable elements can be dropped. Note that we will use <div> elements for the targets and that we connect the drag-and-drop events that targets support to JavaScript functions that we will write later.

```
<!DOCTYPE HTML>
<h+ml><head>
    <title>
      Drag and Drop Example
    \langletitle>
  </head>
  <body>
    <h1>Drag and Drop Example</h1>
    <div id="target1"
      ondragenter="return enter(event)"
      ondragover="return over(event)"
      ondrop="return drop(event)">
    \langle/div>
    <div id="target2"
      ondragenter="return enter(event)"
      ondragover="return over(event)"
      ondrop="return drop(event)">
    \langle/div><div id="target3"
      ondragenter="return enter(event)"
      ondragover="return over(event)"
```

```
ondrop="return drop(event)">
     \langle/div></body>
\langle/html>
```
3. Add the following code to create the three draggable  $\langle \text{div} \rangle$  elements as children of the first target. Note that we set each draggable <div> element's draggable attribute to true and also connect the events that draggables support to JavaScript functions, which we will write later.

```
<!DOCTYPE HTML>
<h+ml><head>
    <title>
      Drag and Drop Example
    \langletitle>
  </head>
  <body>
    <h1>Drag and Drop Example</h1>
    <div id="target1"
      ondragenter="return enter(event)"
      ondragover="return over(event)"
      ondrop="return drop(event)">
      <div id="draggable1" draggable="true"
        ondragstart="return start(event)"
        ondragend="return end(event)">1
      </div>
      <div id="draggable2" draggable="true"
        ondragstart="return start(event)"
        ondragend="return end(event)">2
      </div>
      <div id="draggable3" draggable="true"
        ondragstart="return start(event)"
        ondragend="return end(event)">3
      </div>
    \langle/div><div id="target2"
      ondragenter="return enter(event)"
      ondragover="return over(event)"
      ondrop="return drop(event)">
    \langlekih\rangle
```

```
<div id="target3"
      ondragenter="return enter(event)"
      ondragover="return over(event)"
      ondrop="return drop(event)">
    \langle/div></body>
\langle/html>
```
4. Save draganddrop.html. Make sure you save this code in text format (the default format for WordPad, for example, is RTF, richtext format, which won't work with browsers).

Now we've got our example started with the three targets and three draggable elements. All that is invisible so far, however, so we will style them next.

# [Styling the Draggable and Target](#page-3-0) **Elements**

In this task, we'll make the <div> elements we use for the targets and draggables visible. In particular, we'll style the targets in cyan and the draggables in orange.

To do so, follow these steps:

- 1. Open draganddrop.html using a text editor such as Windows WordPad.
- 2. Add the following code to style the draggable  $\langle \text{div} \rangle$  elements and the target <div> elements, as well as give them a size.

```
<!DOCTYPE HTML>
<html><head>
    <title>Drag and Drop Example
    \langletitle>
    <style type="text/css">
      #target1, #target2, #target3
      {
```

```
float:left; width:250px; height:250px;
      padding:10px; margin:10px;
    }
    #draggable1, #draggable2, #draggable3
    {
      width:75px; height:70px; padding:5px;
      margin:5px;
    }
    #target1 {background-color: cyan;}
    #target2 {background-color: cyan;}
    #target3 {background-color: cyan;}
    #draggable1 {background-color: orange;}
    #draggable2 {background-color: orange;}
    #draggable3 {background-color: orange;}
  </style>
</head>
<body>
  <h1>Drag and Drop Example</h1>
 <div id="target1"
    ondragenter="return enter(event)"
    ondragover="return over(event)"
    ondrop="return drop(event)">
    <div id="draggable1" draggable="true"
      ondragstart="return start(event)"
      ondragend="return end(event)">1
    \langle/div><div id="draggable2" draggable="true"
      ondragstart="return start(event)"
      ondragend="return end(event)">2
    \langle/div><div id="draggable3" draggable="true"
      ondragstart="return start(event)"
      ondragend="return end(event)">3
    \langle/div\rangle\langle/div\rangle<div id="target2"
    ondragenter="return enter(event)"
```

```
ondragover="return over(event)"
      ondrop="return drop(event)">
    \langle/div><div id="target3"
      ondragenter="return enter(event)"
      ondragover="return over(event)"
      ondrop="return drop(event)">
    \langle/div></body>
</html>
```
3. Save draganddrop.html. Make sure you save this code in text format (the default format for WordPad, for example, is RTF, richtext format, which won't work with browsers).

Now you can see the draggables and the targets as shown in Figure 3.3.

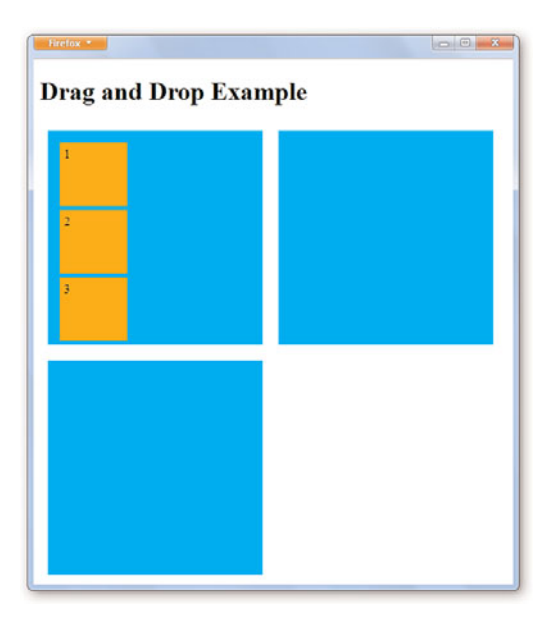

**FIGURE 3.3** The draggables and targets in draganddrop.html.

# <span id="page-22-1"></span><span id="page-22-0"></span>[Starting the Drag Operation](#page-3-1)

When the user starts dragging a draggable  $\langle \text{div} \rangle$  element in our example, that <div> element's ondragstart event occurs, and we've tied that event to a JavaScript function named start().

In this task, we'll write the start() function to get the dragging operation started. That involves three steps: setting the allowed drag operation to "move" so the draggable <div> element that the user wants to drag may be dragged, storing the ID of the element that's being dragged so we can move it when it's dropped, and setting the image that the user will drag around.

To do all these things, follow these steps:

- **1.** Open draganddrop.html using a text editor such as Windows WordPad.
- 2. Add the following code to the  $\langle$ head $\rangle$  section of dragdrop.html, starting a new <script> element, and creating the start() function:

```
<script type="text/javascript">
  function start(e)
  {
    .
    .
    .
  }
```
3. Add the following code to the start() function to indicate that the draggable <div> element the user is attempting to drag may indeed be moved (which you do by setting the dataTransfer.effectAllowed property of the event object passed to the start() function to "move"):

```
<script type="text/javascript">
  function start(e)
  {
    e.dataTransfer.effectAllowed='move';
    .
    .
    .
  }
```
<span id="page-23-1"></span><span id="page-23-0"></span>4. Add the following code to the start () function to store the ID of the <div> element being dragged so we can move it when it's dropped:

```
<script type="text/javascript">
 function start(e)
  {
    e.dataTransfer.effectAllowed='move';
    e.dataTransfer.setData("Data",
      e.target.getAttribute('id'));
    .
    .
    .
  }
```
5. Add the following code to the start() function to set the drag image to the draggable  $\langle \text{div} \rangle$  element, with an offset of  $(0, 0)$ :

```
<script type="text/javascript">
 function start(e)
  {
    e.dataTransfer.effectAllowed='move';
    e.dataTransfer.setData("Data",
      e.target.getAttribute('id'));
   e.dataTransfer.setDragImage(e.target, 0, 0);
   return true;
  }
```
6. Save draganddrop.html. Make sure you save this code in text format (the default format for WordPad, for example, is RTF, richtext format, which won't work with browsers).

Now the user will be able to drag the draggable  $\langle \text{div} \rangle$  elements in this example.

# [Allowing Dragged Objects to](#page-3-0) Enter the Targets

When the user drags a draggable <div> element to a target <div> element, the target <div> element's ondragEnter event occurs. We've tied that event to a JavaScript function named enter(), and in that function, we want to indicate that draggable objects are allowed to enter the target by returning a value of true from the enter() function.

<span id="page-24-1"></span><span id="page-24-0"></span>To do that, follow these steps:

- **1.** Open draganddrop.html using a text editor such as Windows WordPad.
- 2. Add the following code to the  $\le$ script $\ge$  section of dragdrop.html, creating the enter() function and returning a value of true from it, indicating that draggable elements may enter a target:

```
function enter(e)
{
 return true;
}
```
3. Save draganddrop.html. Make sure you save this code in text format (the default format for WordPad, for example, is RTF, richtext format, which won't work with browsers).

Now the user will be able to drag the draggable <div> elements to the targets.

# [Allowing Dragged Objects to Be](#page-3-1) Dropped on Certain Targets

When the user drags a draggable <div> element over a target, that target's ondragover event occurs, and we've tied that event to a function named over(). You can use the over() function to indicate whether the dragged item may be dropped on the current target. If you return a value of true from this function, the dragged item may not be dropped; returning a value of false means that it can be dropped.

To create the over() function, follow these steps:

- **1.** Open draganddrop.html using a text editor such as Windows WordPad.
- 2. Add the following code to the  $\langle \text{script} \rangle$  section of dragdrop.html, creating the over() function and getting the ID of the dragged item (iddraggable) and the ID of the target (id):

```
function over(e)
{
  var iddraggable =
```

```
e.dataTransfer.getData("Data");
var id = e.target.getAttribute('id');
.
.
.
```
}

**3.** Add the following code to the over() function to indicate that any dragged item may be dropped on target 1, that draggable <div> element 3 may be dropped on target 2 only, and that draggable <div> elements 1 and 2 may be dropped on target 3 only:

```
function over(e)
{
 var iddraggable =
    e.dataTransfer.getData("Data");
  var id = e.target.getAttribute('id');
  if(id =='target1')
    return false;
  if((id =='target2')
   && iddraggable == 'draggable3')
    return false;
  else if(id =='target3'
   && (iddraggable == 'draggable1' ||
    iddraggable =='draggable2'))
    return false;
  else
   return true;
}
```
4. Save draganddrop.html. Make sure you save this code in text format (the default format for WordPad, for example, is RTF, richtext format, which won't work with browsers).

Now you've indicated to the browser which draggable <div> elements may be dropped on which target <div> elements.

# <span id="page-26-1"></span><span id="page-26-0"></span>[Handling Drop Events](#page-3-1)

When the user drops a draggable  $\langle \text{div} \rangle$  element on an allowed target <div> element, how do we move the draggable <div> to the target? That turns out to be simple—we'll just use the built-in JavaScript function appendChild to append the draggable <div> element to the current target <div> element.

When the user drops a draggable <div> element on a target, the ondrop event occurs in the target element, and we have connected a JavaScript function named drop() to implement the drop operation. To add drop() to the draganddrop.html example, follow these steps:

- 1. Open draganddrop.html using a text editor such as Windows WordPad.
- 2. Add the following code to the <script> section of dragdrop.html, creating the drop() function and getting the ID of the dragged item (iddraggable):

```
function drop(e)
{
  var iddraggable =
    e.dataTransfer.getData("Data");
  .
  .
  .
}
```
3. Add the following code to the drop() function to append the draggable <div> element to the target <div> element, as well as stopping further propagation of the event in the browser with the stopPropagation() function (returning a value of false also stops further propagation of the event):

```
function drop(e)
{
  var iddraggable =
    e.dataTransfer.getData("Data");
  e.target.appendChild
    (document.getElementById(iddraggable));
  e.stopPropagation();
  return false;
}
```
<span id="page-27-1"></span><span id="page-27-0"></span>4. Save draganddrop.html. Make sure you save this code in text format (the default format for WordPad, for example, is RTF, richtext format, which won't work with browsers).

Now you've handled the drop operation.

# [Ending Drop Operations](#page-3-0)

When a draggable <div> element is dropped, its ondragEnd event occurs, and we've tied that event to the JavaScript function end(). We'll add code to the end() function to clear the data stored in the dataTransfer object (that is, the ID of the element being dragged) now that the drop operation is finished. Just follow these steps:

- **1.** Open draganddrop.html using a text editor such as Windows WordPad.
- 2. Add the following code to the  $\langle \text{script} \rangle$  section of dragdrop.html, creating the end() function and then ending the <script> section in draganddrop.html:

```
function end(e)
  {
    e.dataTransfer.clearData("Data");
    return true
  }
</script>
```
3. Save draganddrop.html. Make sure you save this code in text format (the default format for WordPad, for example, is RTF, richtext format, which won't work with browsers).

Now you've completed the draganddrop.html example and can drag and drop using any supported browser, as shown in Figure 3.4.

<span id="page-28-1"></span><span id="page-28-0"></span>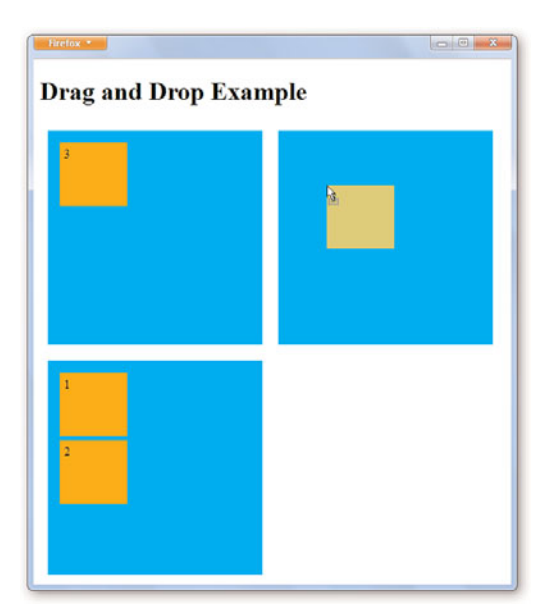

**FIGURE 3.4** Dragging and dropping with draganddrop.html.

## [The draganddrop.html Example](#page-3-1) **Code**

Here's the full code of the draganddrop.html example that we developed in this lesson for reference:

```
<!DOCTYPE HTML>
<html><head>
    <title>
      Drag and Drop Example
    \langletitle>
    <style type="text/css">
      #target1, #target2, #target3
      {
        float:left; width:250px; height:250px;
        padding:10px; margin:10px;
      }
```

```
#draggable1, #draggable2, #draggable3
  {
   width:75px; height:70px; padding:5px;
   margin:5px;
  }
  #target1 {background-color: cyan;}
  #target2 {background-color: cyan;}
  #target3 {background-color: cyan;}
  #draggable1 {background-color: orange;}
  #draggable2 {background-color: orange;}
  #draggable3 {background-color: orange;}
</style><script type="text/javascript">
  function start(e)
  {
   e.dataTransfer.effectAllowed='move';
   e.dataTransfer.setData("Data",
      e.target.getAttribute('id'));
    e.dataTransfer.setDragImage(e.target, 0, 0);
    return true;
  }
  function enter(e)
  {
   return true;
  }
 function over(e)
  {
    var iddraggable =
      e.dataTransfer.getData("Data");
    var id = e.target.getAttribute('id');
    if(id == 'target')return false;
    if((id == 'target2'))&& iddraggable == 'draggable3')
      return false;
    else if(id =='target3'
      & (iddraggable == 'draggable1' \mid
```

```
iddraqaable == 'draqaable2')return false;
      else
        return true;
    }
    function drop(e)
    {
      var iddraggable =
        e.dataTransfer.getData("Data");
      e.target.appendChild
        (document.getElementById(iddraggable));
      e.stopPropagation();
      return false;
    }
    function end(e)
    {
      e.dataTransfer.clearData("Data");
      return true
    }
  </script>
</head>
<body>
  <h1>Drag and Drop Example</h1>
  <div id="target1"
    ondragenter="return enter(event)"
    ondragover="return over(event)"
    ondrop="return drop(event)">
    <div id="draggable1" draggable="true"
      ondragstart="return start(event)"
      ondragend="return end(event)">1
    \langle/div><div id="draggable2" draggable="true"
      ondragstart="return start(event)"
      ondragend="return end(event)">2
    \langle/div\rangle<div id="draggable3" draggable="true"
      ondragstart="return start(event)"
      ondragend="return end(event)">3
```

```
\langle/div\rangle\langlediv><div id="target2"
      ondragenter="return enter(event)"
      ondragover="return over(event)"
      ondrop="return drop(event)">
    \langle/div><div id="target3"
      ondragenter="return enter(event)"
      ondragover="return over(event)"
      ondrop="return drop(event)">
    \langle/div>\langle/body>
\langle/html>
```
*This page intentionally left blank* 

# <span id="page-33-0"></span>[Index](#page-6-0)

## $\blacktriangle$

accept attribute, [61](#page--1-8) alt attribute, [61](#page--1-8) Amaya test browser, [192](#page--1-8) annotations (text)  $<$ rp $>$  element, [211](#page--1-8) <rt> element, [211-212](#page--1-8) APIs (application programming interfaces), [14-15](#page--1-8) <audio> element, [160-162](#page--1-8) <canvas> element, [14-15](#page--1-8) *complex shapes, [16-17](#page--1-8) images, [17-18](#page--1-8) line styles, [15](#page--1-8) rectangles, [16](#page--1-8) shadows, [16](#page--1-8) styling, [15](#page--1-8) text, [17](#page--1-8) transformations, [18](#page--1-8)* drag-and-drop, [37-](#page-13-1)[40](#page-16-0) form controls, [60-65](#page--1-8) *allowed attributes, [61-62](#page--1-8) built-in attributes/ functions, [63](#page--1-8)* history object, [104-106](#page--1-8) local storage, [180-181](#page--1-8) messaging, [128-129](#page--1-8) *data attribute, [128-129](#page--1-8) onMessage() function, [128](#page--1-8) origin attribute, [129](#page--1-8) postMessage() function, [128](#page--1-8) source attribute, [129](#page--1-8)* session storage, [169-188](#page--1-8) specification website, [37](#page-13-1) <video> element, [148-150](#page--1-8) arc() function, [16, 28](#page--1-8) arcs, [28-29](#page--1-8) arcTo() function, [16](#page--1-8)

<article> element, [194-195](#page--1-8) <aside> element, [195-196](#page--1-8) attributes <article> element, [194](#page--1-8) <aside> element, [195-196](#page--1-8) <audio> element, [160-161](#page--1-8) <canvas> element *line styles, [15](#page--1-8) shadows, [16](#page--1-8) styling, [15](#page--1-8) text, [17](#page--1-8)* <command> element, [196-197](#page--1-8) contenteditable, [79-80](#page--1-8) <datalist> element, [198](#page--1-8) designmode, [80](#page--1-8) <details> element, [198-199](#page--1-8) drag-and-drop, [35,](#page-11-2) [37-](#page-13-1)[38](#page-14-0) *draggable, [38](#page-14-0) ondragend, [40](#page-16-0) ondragenter, [38](#page-14-0) ondragover, [39](#page-15-0) ondragstart, [39](#page-15-0) ondrop, [39](#page-15-0)* <embed> element, [199-200](#page--1-8) <figcaption> element, [200-201](#page--1-8) <figure> element, [201](#page--1-8) <footer> element, [202](#page--1-8) form controls, [61-62](#page--1-8) *allowed, [61-62](#page--1-8) built-in, [63](#page--1-8)* <header> element, [202-203](#page--1-8) <hgroup> element, [204](#page--1-8) history object, [105](#page--1-8) inline editing, [79](#page--1-8) <keygen> element, [204-205](#page--1-8) length, [114-116](#page--1-8) <mark> element, [205-206](#page--1-8)

messaging *data, [128-129](#page--1-8) origin, [129](#page--1-8) source, [129](#page--1-8)* <meter> element, [206-207](#page--1-8) <nav> element, [207-208](#page--1-8) <output> element, [208-209](#page--1-8) <progress> element, [209-210](#page--1-8) <rp> element, [211](#page--1-8)  $<$ rt $>$  element, [211-212](#page--1-8) <ruby> element, [212-213](#page--1-8) <section> element, [213](#page--1-8) <source> element, [214](#page--1-8) spellcheck, [80](#page--1-8) <summary> element, [215](#page--1-8) <time> element, [215-216](#page--1-8) <video> element, [148-150](#page--1-8) <audio> element API, [160-162](#page--1-8) browser support, [161](#page--1-8) error handling, [164-166](#page--1-8) support, [9](#page--1-8) W3C website, [161](#page--1-8) audio.html, [162-164](#page--1-8) autocomplete attribute, [61](#page--1-8) autoplay attribute <audio> element, [161](#page--1-8) <video> element, [149](#page--1-8)

#### B

Back buttons, [107-110](#page--1-8) back() function, [105](#page--1-8) beginPath() function, [16, 22](#page--1-8) bezier curves, [25-26](#page--1-8) bezierCurveTo() function, [16, 25](#page--1-8) bolding text, [83-85](#page--1-8) browsers Amaya test, [192](#page--1-8) history *Back buttons, [107-110](#page--1-8) forward buttons, [110-112](#page--1-8) length, [114-116](#page--1-8)*

*onpopstate events, [106](#page--1-8) overview, [103-104](#page--1-8) popping data, [119-121](#page--1-8) pushing data, [116-119](#page--1-8)* support, [5](#page--1-8) *audio support, [161](#page--1-8) drag and drop support, [35](#page-11-2) editable documents support, [80](#page--1-8) editable elements support, [79-80](#page--1-8) local storage support, [181](#page--1-8) MathML support, [192](#page--1-8) spell check support, [80](#page--1-8) SVG support, [191](#page--1-8) video support, [149](#page--1-8)* button controls, [65](#page--1-8)

## C

<canvas> element API, [14-15](#page--1-8) *complex shapes, [16-17](#page--1-8) images, [17-18](#page--1-8) line styles, [15](#page--1-8) rectangles, [16](#page--1-8) shadows, [16](#page--1-8) styling, [15](#page--1-8) text, [17](#page--1-8) transformations, [18](#page--1-8)* arcs, [28-29](#page--1-8) bezier curves, [25-26](#page--1-8) canvas.html example *Canvas, creating, [18-19](#page--1-8) code, [31-33](#page--1-8) JavaScript, adding, [19-20](#page--1-8)* creating, [13](#page--1-8) Firefox example, [14](#page--1-8) line art *drawing, [22-23](#page--1-8) filling, [24-25](#page--1-8)* overview, [6](#page--1-8) quadratic curves, [27-28](#page--1-8)

rectangles *drawing, [20-21](#page--1-8) functions, [16](#page--1-8)* specification, [13](#page--1-8) text, [30-31](#page--1-8) change events, [64](#page--1-8) checkbox controls, [65](#page--1-8) checked attribute, [61-63](#page--1-8) child.html creating, [132-133](#page--1-8) receiving messages, [134-135](#page--1-8) clear() function, [171](#page--1-8) clearRect() function, [16](#page--1-8) clip() function, [16](#page--1-8) closePath() function, [16, 22](#page--1-8) color controls creating, [74-75](#page--1-8) data types, [65](#page--1-8) <command> element, [196-197](#page--1-8) complex shapes, drawing, [16-17](#page--1-8) contenteditable attribute, [79-80](#page--1-8) controls form *allowed attributes, [61-62](#page--1-8) API, [60-65](#page--1-8) built-in attributes/ functions, [63](#page--1-8) color, [74-75](#page--1-8) creating, [57](#page--1-8) data extraction, [65](#page--1-8) data types, [65](#page--1-8) date and time, [72-73](#page--1-8) default, creating, [67-68](#page--1-8) email, [69-70](#page--1-8) events, [64](#page--1-8) new, [7](#page--1-8) number, [70-71](#page--1-8) range, [70-71](#page--1-8) search, [75-76](#page--1-8) text, [67-68](#page--1-8)*

*URL, [68-69](#page--1-8) W3C specification, [57](#page--1-8) webforms.html example, [66, 76-78](#page--1-8) webforms.php example, [78](#page--1-8)* <video> element, [155](#page--1-8) controls attribute <audio> element, [161](#page--1-8) <video> element, [149](#page--1-8) cross-domain messaging, [126-127](#page--1-8) domainchild.html, [140-141](#page--1-8) *code, [144-145](#page--1-8) receiving messages, [142-143](#page--1-8)* domainparent.html *code, [143-144](#page--1-8) creating, [137-138](#page--1-8)* receiving, [142-143](#page--1-8) sending, [138-140](#page--1-8) cross-window messaging, [126](#page--1-8) child.html *creating, [132-133](#page--1-8) receiving messages, [134-135](#page--1-8)* parent.html *code, [135-136](#page--1-8) creating, [129-130](#page--1-8) sending message to child.html, [130-132](#page--1-8)* receiving, [134-135](#page--1-8) sending, [130-132](#page--1-8) curves bezier, [25-26](#page--1-8) quadratic, [27-28](#page--1-8)

#### D

data attribute, [128-129](#page--1-8) <datalist> element, [198](#page--1-8) dataTransfer object, [40](#page-16-0) data types (form controls), [65](#page--1-8) date and time controls

*How can we make this index more useful? Email us at indexes@samspublishing.com*

creating, [72-73](#page--1-8) data types, [65](#page--1-8) dates, [65, 72-73](#page--1-8) times, [65, 72-73](#page--1-8) datetime control, [72-73](#page--1-8) default controls, creating, [67-68](#page--1-8) designmode attribute, [80](#page--1-8) <details> element, [198-199](#page--1-8) display sources, adding, [91-93](#page--1-8) <div> elements drag and drop example, [36](#page-12-0) inline editing example, [82](#page--1-8) documents (editable) attributes, [79](#page--1-8) *contenteditable, [79-80](#page--1-8) designmode, [80](#page--1-8) spellcheck, [80](#page--1-8)* links, [88-90](#page--1-8) making, [80](#page--1-8) spell checking, [93-94](#page--1-8) text *bolding, [83-85](#page--1-8) italicizing, [85-86](#page--1-8) underlining, [87-88](#page--1-8)* domainchild.html, [140-141](#page--1-8) code, [144-145](#page--1-8) receiving messages, [142-143](#page--1-8) domainparent.html code, [143-144](#page--1-8) creating, [137-138](#page--1-8) draggable attribute, [38](#page-14-0) dragging and dropping, [7](#page--1-8) API, [37-](#page-13-1)[40](#page-16-0) attributes, [35,](#page-11-2) [37-](#page-13-1)[38](#page-14-0) *draggable, [38](#page-14-0) ondragend, [40](#page-16-0) ondragenter, [38](#page-14-0) ondragover, [39](#page-15-0) ondragstart, [39](#page-15-0) ondrop, [39](#page-15-0)*

browser support, [35](#page-11-2) dataTransfer object, [40](#page-16-0) <div> elements, [36](#page-12-0) draganddrop.html example *code, [52-](#page-28-1)[55](#page-31-0) draggable elements, creating, [42-](#page-18-0)[43](#page-19-1) targets, creating, [41-](#page-17-1)[42](#page-18-0)* dragging elements *starting, [46-](#page-22-1)[47](#page-23-1) styling, [43-](#page-19-1)[45](#page-21-0) target entrance, allowing, [47-](#page-23-1)[48](#page-24-1)* dropping elements *allowing, [48-](#page-24-1)[49](#page-25-0) drop events, handling, [50](#page-26-1) ending, [51](#page-27-1)* JavaScript functions, connecting, [35-](#page-11-2)[36](#page-12-0) targets *creating, [41-](#page-17-1)[42](#page-18-0) styling, [43-](#page-19-1)[45](#page-21-0)* drawImage() function, [17](#page--1-8) drawing arcs, [28-29](#page--1-8) complex shapes, [16-17](#page--1-8) curves *bezier, [25-26](#page--1-8) quadratic, [27-28](#page--1-8)* hearts, [25-26](#page--1-8) images, [17-18](#page--1-8) line art, [22-23](#page--1-8) rectangles, [16, 20-21](#page--1-8) text, [30-31](#page--1-8) triangles *green triangle example, [24-25](#page--1-8) three triangles example, [22-23](#page--1-8)* drop() function, [50](#page-26-1) dropped elements (HTML5)

dropping elements allowing, [48-](#page-24-1)[49](#page-25-0) ending, [51](#page-27-1) handling, [50](#page-26-1)

#### E

editdiv.html example bolding, [83-85](#page--1-8) code, [95-96](#page--1-8) display sources, [91-93](#page--1-8) <div> element, creating, [82](#page--1-8) italicizing, [85-86](#page--1-8) links, [88-90](#page--1-8) underlining, [87-88](#page--1-8) editiframe.html example buttons, adding, [98-100](#page--1-8) code, [100-101](#page--1-8) iframe, creating, [97-98](#page--1-8) editing attributes, [79](#page--1-8) *contenteditable, [79-80](#page--1-8) designmode, [80](#page--1-8) spellcheck, [80](#page--1-8)* text, [8](#page--1-8) *bolding, [83-85](#page--1-8) display sources, [91-93](#page--1-8) italicizing, [85-86](#page--1-8) links, [88-90](#page--1-8) spell checking, [91-94](#page--1-8) underlining, [87-88](#page--1-8)* elements <audio> *API, [160-162](#page--1-8) browser support, [161](#page--1-8) error handling, [164-166](#page--1-8) support, [9](#page--1-8) W3C website, [161](#page--1-8)* <canvas> *API, [14-15](#page--1-8) arcs, [28-29](#page--1-8)*

*bezier curves, [25-26](#page--1-8) canvas.html example, [18-20, 31-33](#page--1-8) complex shapes, [16-17](#page--1-8) creating, [13](#page--1-8) Firefox example, [14](#page--1-8) images API, [17-18](#page--1-8) line art, drawing, [22-23](#page--1-8) line art, filling, [24-25](#page--1-8) line styles, [15](#page--1-8) overview, [6](#page--1-8) quadratic curves, [27-28](#page--1-8) rectangle functions, [16](#page--1-8) rectangles, drawing, [20-21](#page--1-8) shadows, [16](#page--1-8) specification, [13](#page--1-8) styling, [15](#page--1-8) text, [17, 30-31](#page--1-8) transformations API, [18](#page--1-8)* <div> *drag and drop example, [36](#page-12-0) inline editing example, [82](#page--1-8)* dropped, [11, 193](#page--1-8) editable *bolding text, [83-85](#page--1-8) italicizing text, [85-86](#page--1-8) links, [88-90](#page--1-8) making, [79-80](#page--1-8) spell checking, [93-94](#page--1-8) underlining text, [87-88](#page--1-8)* new *<article>, [194-195](#page--1-8) <aside>, [195-196](#page--1-8) <audio>. See <audio> element canvas>. See <canvas> element <command>, [196-197](#page--1-8) <datalist>, [198](#page--1-8) <details>, [198-199](#page--1-8) <embed>, [199-200](#page--1-8) <figcaption>, [200-201](#page--1-8)*

*How can we make this index more useful? Email us at indexes@samspublishing.com*

*<figure>, [201-202](#page--1-8) <footer>, [202](#page--1-8) <header>, [202-203](#page--1-8) <hgroup>, [204](#page--1-8) <keygen>, [204-205](#page--1-8) listing of, [10-11, 192-193](#page--1-8) <mark>, [205-206](#page--1-8) <meter>, [206-207](#page--1-8) <nav>, [207-208](#page--1-8) <output>, [208-209](#page--1-8) <progress>, [209-210](#page--1-8) <rp>, [211](#page--1-8) <rt>, [211-212](#page--1-8) <ruby>, [212-213](#page--1-8) <section>, [213](#page--1-8) <source>, [214](#page--1-8) <summary>, [215](#page--1-8) <time>, [215-216](#page--1-8)* <video> *API, [148-150](#page--1-8) controls, adding, [155](#page--1-8) looping, [156](#page--1-8) OGG conversions, [150-152](#page--1-8) playing automatically, [156-157](#page--1-8)* email controls creating, [69-70](#page--1-8) data types, [65](#page--1-8) <embed> element, [199-200](#page--1-8) end() function, [51](#page-27-1) enter() function, [48](#page-24-1) error handling <audio> element, [164-166](#page--1-8) <video> element, [157-159](#page--1-8) events control, [64](#page--1-8) drop events, [50](#page-26-1) input, [64](#page--1-8) onpopstate, [106, 119-121](#page--1-8) execCommand() function, [83](#page--1-8)

#### F

fail() function, [157](#page--1-8) <figcaption> element, [200-201](#page--1-8) <figure> element, [201-202](#page--1-8) file controls, [65](#page--1-8) file converters, [151](#page--1-8) files attribute, [63](#page--1-8) fill() function, [16, 24](#page--1-8) filling bezier curves, [25-26](#page--1-8) line art, [24-25](#page--1-8) rectangles, [20-21](#page--1-8) fillRect() function, [16, 20](#page--1-8) fillStyle attribute <canvas> element, [15](#page--1-8) line art, [24](#page--1-8) rectangles, [20](#page--1-8) fillText() function, [17](#page--1-8) font attribute, [17, 30](#page--1-8) <footer> element, [202](#page--1-8) formaction attribute, [61](#page--1-8) formatting text bolding, [83-85](#page--1-8) italicizing, [85-86](#page--1-8) links, [88-90](#page--1-8) underlining, [87-88](#page--1-8) form controls API, [60-65](#page--1-8) *allowed attributes, [61-62](#page--1-8) built-in attributes/functions, [63](#page--1-8) data types, [65](#page--1-8) events, [64](#page--1-8)* color, [74-75](#page--1-8) creating, [57](#page--1-8) data extraction, [65](#page--1-8) date and time, [72-73](#page--1-8) default, creating, [67-68](#page--1-8) email, [69-70](#page--1-8) new, [7](#page--1-8) number, [70-71](#page--1-8) range, [70-71](#page--1-8)

search, [75-76](#page--1-8) text, [67-68](#page--1-8) URL, [68-69](#page--1-8) *creating, [68-69](#page--1-8) data types, [65](#page--1-8)* W3C specification, [57](#page--1-8) webforms.html example *code, [76-78](#page--1-8) HTML table, creating, [66](#page--1-8)* webforms.php example, [78](#page--1-8) formenctype attribute, [61](#page--1-8) formmethod attribute, [61](#page--1-8) formnovalidate attribute, [61](#page--1-8) formtarget attribute, [61](#page--1-8) Forward buttons, [110-112](#page--1-8) forward() function, [105](#page--1-8) functions <canvas> element *complex shapes, [16-17](#page--1-8) images, drawing, [17-18](#page--1-8) rectangles, [16](#page--1-8) text, [17](#page--1-8) transformations, [18](#page--1-8)* drop(), [50](#page-26-1) end(), [51](#page-27-1) enter(), [48](#page-24-1) execCommand(), [83](#page--1-8) fail(), [157](#page--1-8) form controls, [61-62](#page--1-8) getData(), [40](#page-16-0) history object *back(), [105, 107-110](#page--1-8) forward(), [105, 110-112](#page--1-8) go(), [105, 112-114](#page--1-8) pushState(), [106, 116-118](#page--1-8) replaceState(), [106](#page--1-8)* messaging *onMessage(), [128](#page--1-8) postMessage(), [128](#page--1-8) send(), [130, 138-140](#page--1-8)*

over(), [48-](#page-24-1)[49](#page-25-0) select(), [63](#page--1-8) setData(), [40](#page-16-0) setDragImage(), [40](#page-16-0) showSource(), [91](#page--1-8) start(), [46](#page-22-1) updateBar(), [210](#page--1-8)

## G

getData() function, [40](#page-16-0) getItem() function, [170](#page--1-8) go() function, [105, 112-114](#page--1-8) green triangle example, [24-25](#page--1-8)

#### H

handling drop events, [50](#page-26-1) errors *<audio> element, [164-166](#page--1-8) <video> element, [157-159](#page--1-8)* <header> element, [202-203](#page--1-8) hearts, drawing, [25-26](#page--1-8) height attribute, [61, 149](#page--1-8) <hgroup> element, [204](#page--1-8) hidden controls, [65](#page--1-8) history object API, [104-106](#page--1-8) back buttons, [107-110](#page--1-8) forward buttons, [110-112](#page--1-8) functions *back(), [105](#page--1-8) forward(), [105](#page--1-8) go(), [105, 112-114](#page--1-8) pushState(), [106](#page--1-8) replaceState(), [106](#page--1-8)* length, [105, 114-116](#page--1-8) onpopstate events, [106](#page--1-8) overview, [103-104](#page--1-8) pophistory.html *code, [121-123](#page--1-8) creating, [106-107](#page--1-8)*

popping data, [119-121](#page--1-8) pushing data, [116-119](#page--1-8) HTML5 new features *audio/video support, [9](#page--1-8) browser history, [8](#page--1-8) Canvas, [6](#page--1-8) dragging and dropping, [7](#page--1-8) elements, [10-11](#page--1-8) form controls, [7](#page--1-8) interdocument messaging, [8](#page--1-8) text editing, [8](#page--1-8) web storage, [9](#page--1-8)* overview, [6](#page--1-8) W3C specification, [6](#page--1-8) HTML tables, creating, [66](#page--1-8)

## I

iframe, creating, [98-100](#page--1-8) images controls, [65](#page--1-8) drawing, [17-18](#page--1-8) inline editing attributes, [79](#page--1-8) *contenteditable, [79-80](#page--1-8) designmode, [80](#page--1-8) spellcheck, [80](#page--1-8)* editdiv.html example *code, [95-96](#page--1-8) <div> element, creating, [82](#page--1-8)* editiframe.html example, [96-98](#page--1-8) *buttons, adding, [98-100](#page--1-8) code, [100-101](#page--1-8) iframe, creating, [97-98](#page--1-8)* text *bolding, [83-85](#page--1-8) display sources, [91-93](#page--1-8) italicizing, [85-86](#page--1-8) links, [88-90](#page--1-8)*

*spell checking, [91-94](#page--1-8) underlining, [87-88](#page--1-8)* input events, [64](#page--1-8) interdocument messaging. *See* messaging isPointInPath() function, [17](#page--1-8) italicizing text, [85-86](#page--1-8)

#### J

JavaScript, drag and drop functions, [35-](#page-11-2)[36](#page-12-0)

### K

key() function, [170](#page--1-8) <keygen> element, [204-205](#page--1-8)

## L

length attribute, [105](#page--1-8) browser history, [114-116](#page--1-8) session storage, [170](#page--1-8) line art drawing, [22-23](#page--1-8) filling, [24-25](#page--1-8) lineCap attribute, [15](#page--1-8) lineJoin attribute, [15](#page--1-8) line styles, [15](#page--1-8) lineTo() function, [17, 22](#page--1-8) lineWidth attribute, [15](#page--1-8) links, adding, [88-90](#page--1-8) list attribute, [62-63](#page--1-8) local datetime control, [72-73](#page--1-8) local storage, [178-179](#page--1-8) API, [180-181](#page--1-8) browser support, [181](#page--1-8) data *clearing, [186-187](#page--1-8) retrieving, [184-185](#page--1-8) storing, [182-183](#page--1-8)* localstorage.html example, [181-182, 188-189](#page--1-8) W3C website, [180](#page--1-8)

loop attribute <audio> element, [161](#page--1-8) <video> element, [149](#page--1-8) looping video, [156](#page--1-8)

### M

<mark> element, [205-206](#page--1-8) MathML, [192](#page--1-8) max attribute, [62](#page--1-8) maxlength attribute, [62](#page--1-8) measureText() function, [17](#page--1-8) messaging, [8](#page--1-8) API, [127-129](#page--1-8) *data attribute, [128-129](#page--1-8) onMessage() function, [128](#page--1-8) origin attribute, [129](#page--1-8) postMessage() function, [128](#page--1-8) source attribute, [129](#page--1-8)* cross-domain, [126-127](#page--1-8) *domainchild.html, [140-](#page--1-8) [141, 144-145](#page--1-8) domainparent.html, [137-138, 143-144](#page--1-8) receiving, [142-143](#page--1-8) sending, [138-140](#page--1-8)* cross-window, [126](#page--1-8) *child.html, [132-133](#page--1-8) parent.html, [129-130,](#page--1-8) [135-136](#page--1-8) receiving, [134-135](#page--1-8) sending, [130-132](#page--1-8)* introduction website, [127](#page--1-8) <meter> element, [206-207](#page--1-8) min attribute, [62](#page--1-8) miterLimit attribute, [15](#page--1-8) month controls, [65, 72-73](#page--1-8) moveTo() function, [17, 22](#page--1-8) multiple attribute, [62](#page--1-8)

## N

<nav> element, [207-208](#page--1-8) navigating browsers Back buttons, [107-110](#page--1-8) Forward buttons, [112-114](#page--1-8) specific number of pages, [112-114](#page--1-8) new elements <article>[194-195](#page--1-8)  $<sub>aside</sub> > 195-196$  $<sub>aside</sub> > 195-196$ </sub> <audio>. *See* <audio> element <canvas>. *See* <canvas> element <command>, [196-197](#page--1-8) <datalist>, [198](#page--1-8) <details>, [198-199](#page--1-8) <embed>, [199-200](#page--1-8) <figcaption>, [200-201](#page--1-8) <figure>, [201-202](#page--1-8) <footer>, [202](#page--1-8) <header>, [202-203](#page--1-8) <hgroup>, [204](#page--1-8) <keygen>, [204-205](#page--1-8) listing of, [10-11, 192-193](#page--1-8) <mark>, [205-206](#page--1-8) <meter>, [206-207](#page--1-8) <nav>, [207-208](#page--1-8) <br/>coutput>, [208-209](#page--1-8) progress>, [209-210](#page--1-8)  $<$ rp>, [211](#page--1-8)  $<$ rt $>$ , [211-212](#page--1-8) <ruby>, [212-213](#page--1-8) <section>, [213](#page--1-8) <source>, [214](#page--1-8)  $\langle$ summary $>$ , [215](#page--1-8)  $<$ time $>$ , [215-216](#page--1-8) new features audio/video support, [9](#page--1-8) browser history, [8](#page--1-8) <canvas> element, [6](#page--1-8) controls, [7](#page--1-8)

dragging and dropping, [7](#page--1-8) elements, [10-11](#page--1-8) interdocument messaging, [8](#page--1-8) text editing, [8](#page--1-8) web storage, [9](#page--1-8) number controls creating, [70-71](#page--1-8) data types, [65](#page--1-8)

## O

objects dataTransfer, [40](#page-16-0) history *API, [104-106](#page--1-8) back buttons, [107-110](#page--1-8) back() function, [105](#page--1-8) data, pushing, [116-119](#page--1-8) forward buttons, [110-112](#page--1-8) forward() function, [105](#page--1-8) go() function, [105, 112-](#page--1-8) [114](#page--1-8) length, [114-116](#page--1-8) length attribute, [105](#page--1-8) onpopstate events, [106](#page--1-8) overview, [103-104](#page--1-8) pophistory.html, [106-107,](#page--1-8) [121-123](#page--1-8) popping data, [119-121](#page--1-8) pushState() function, [106](#page--1-8) replaceState() function, [106](#page--1-8)* OGG video conversions, [150-152](#page--1-8) ondragend attribute, [40](#page-16-0) ondragenter attribute, [38](#page-14-0) ondragover attribute, [39](#page-15-0) ondragstart attribute, [39](#page-15-0) ondrop attribute, [39](#page-15-0) ondrop events, [50](#page-26-1) onerror attribute <audio> element, [162](#page--1-8) <video> element, [150](#page--1-8) onMessage() function, [128](#page--1-8)

onpopstate events, [106, 119-121](#page--1-8) origin attribute, [129](#page--1-8) <output> element, [208-209](#page--1-8) over() function, [48-](#page-24-1)[49](#page-25-0)

### P

parent.html code, [135-136](#page--1-8) creating, [129-130](#page--1-8) sending message to child.html, [130-132](#page--1-8) password controls, [65](#page--1-8) pattern attribute, [62](#page--1-8) placeholder attribute, [62](#page--1-8) playing video, [156-157](#page--1-8) pophistory.html code, [121-123](#page--1-8) creating, [106-107](#page--1-8) popping data, [119-121](#page--1-8) poster attribute, [150](#page--1-8) postMessage() function, [128](#page--1-8) preload attribute <audio> element, [161](#page--1-8) <video> element, [150](#page--1-8) <progress> element, [209-210](#page--1-8) pushing data, [116-119](#page--1-8) pushState() function, [106, 116-118](#page--1-8)

## Q

quadratic curves, [27-28](#page--1-8) quadraticCurveTo() function, [17, 27](#page--1-8)

#### R

radio controls, [65](#page--1-8) range controls creating, [70-71](#page--1-8) data types, [65](#page--1-8) readonly attribute, [62](#page--1-8) receiving messages cross-domain, [142-143](#page--1-8) cross-window, [134-135](#page--1-8)

recommendations (W3C), [6](#page--1-8) rectangles, drawing examples, [20-21](#page--1-8) functions, [16](#page--1-8) rect() function, [17](#page--1-8) removeItem() function, [171](#page--1-8) replaceState() function, [106](#page--1-8) required attribute, [62](#page--1-8) reset controls, [65](#page--1-8) rotate() function, [18](#page--1-8)  $<$ rp $>$  element, [211](#page--1-8) <rt> element, [211-212](#page--1-8) <ruby> element, [212-213](#page--1-8)

## S

Scalable Vector Graphics (SVG), [191](#page--1-8) scale() function, [18](#page--1-8) search controls creating, [75-76](#page--1-8) data types, [65](#page--1-8) <section> element, [213](#page--1-8) selectedOption attribute, [63](#page--1-8) select() function, [63](#page--1-8) selectionEnd attribute, [63](#page--1-8) selectionStart attribute, [63](#page--1-8) send() function cross-domain messaging, [138-140](#page--1-8) cross-window messaging, [130](#page--1-8) sending messages cross-domain, [138-140](#page--1-8) cross-window, [130-132](#page--1-8) session storage, [167-168.](#page--1-8) *See* also local storage API, [169-188](#page--1-8) browser support, [170](#page--1-8) data *clearing, [175-177](#page--1-8) erasing, [167-168](#page--1-8) restoring, [168-169](#page--1-8)*

*retrieving, [174-175](#page--1-8) storing, [172-173](#page--1-8)* sessionstorage.html, [167, 171,](#page--1-8) [177-178](#page--1-8) setData() function, [40](#page-16-0) setDragImage() function, [40](#page-16-0) setItem() function, [170](#page--1-8) setSelectionRange() function, [63](#page--1-8) shadowBlur attribute, [16](#page--1-8) shadowColor attribute, [16](#page--1-8) shadowOffsetX attribute, [16](#page--1-8) shadowOffsetY attribute, [16](#page--1-8) shadows, [16](#page--1-8) showSource() function, [91](#page--1-8) size attribute, [62](#page--1-8) <source> element, [214](#page--1-8) source attribute, [129](#page--1-8) specifications <canvas> element, [13](#page--1-8) drag-and-drop, [37](#page-13-1) form controls, [57](#page--1-8) HTML5, [6](#page--1-8) spellcheck attribute, [80](#page--1-8) spell checking enabling, [80](#page--1-8) text, [88-90](#page--1-8) src attribute, [62](#page--1-8) <audio> element, [162](#page--1-8) <video> element, [150](#page--1-8) start() function, [46](#page-22-1) starting drag operations, [46-](#page-22-1)[47](#page-23-1) step attribute, [62](#page--1-8) stepDown() function, [63](#page--1-8) stepUp() function, [63](#page--1-8) stopping dropping operations, [51](#page-27-1) storage local, [178-179](#page--1-8) *API, [180-181](#page--1-8) browser support, [181](#page--1-8) clearing data, [186-187](#page--1-8)*

*How can we make this index more useful? Email us at indexes@samspublishing.com*

#### 228 storage

text

*data retrieval, [184-185](#page--1-8) localstorage.html example, [181-182, 188-189](#page--1-8) storing data, [182-183](#page--1-8) W3C website, [180](#page--1-8)* session, [167-168](#page--1-8) *API, [169-188](#page--1-8) browser support, [170](#page--1-8) clearing data, [175-177](#page--1-8) data retrieval, [174-175](#page--1-8) erasing data, [167-168](#page--1-8) restoring data, [168-169](#page--1-8) storing data, [172-173](#page--1-8)* web, [9](#page--1-8) stroke() function, [17](#page--1-8) strokeRect() function, [16, 20](#page--1-8) strokeStyle attribute, [15, 22](#page--1-8) strokeText() function, [17, 30](#page--1-8) styling <canvas> element, [15](#page--1-8) draggable elements, [43-](#page-19-1)[45](#page-21-0) targets, [43-](#page-19-1)[45](#page-21-0) submit controls, [65](#page--1-8) <summary> element, [215](#page--1-8) SVG (Scalable Vector Graphics), [191](#page--1-8)

## T

tables, creating, [66](#page--1-8) targets creating, [41-](#page-17-1)[42](#page-18-0) dragging elements *creating, [42-](#page-18-0)[43](#page-19-1) entrance, allowing, [47-](#page-23-1)[48](#page-24-1) starting, [46-](#page-22-1)[47](#page-23-1)* dropping elements *allowing, [48-](#page-24-1)[49](#page-25-0) ending, [51](#page-27-1) handling, [50](#page-26-1)* styling, [43-](#page-19-1)[45](#page-21-0) tel controls, [65](#page--1-8)

annotations *<rp> element, [211](#page--1-8) <rt> element, [211-212](#page--1-8)* <canvas> element, [17](#page--1-8) controls *creating, [67-68](#page--1-8) data types, [65](#page--1-8)* data *popping, [119-121](#page--1-8) pushing, [116-119](#page--1-8)* display sources, [91-93](#page--1-8) drawing, [30-31](#page--1-8) editing, [8](#page--1-8) formatting *bolding, [83-85](#page--1-8) italicizing, [85-86](#page--1-8) links, [88-90](#page--1-8) underlining, [87-88](#page--1-8)* spell checking, [88-90](#page--1-8) textAlign attribute, [17](#page--1-8) textBaseline attribute, [17](#page--1-8) three triangles example, [22-23](#page--1-8) <time> element, [215-216](#page--1-8) time controls. *See* date and time controls transformations, [18](#page--1-8) translate() function, [18](#page--1-8)

### U

underlining text, [87-88](#page--1-8) updateBar() function, [210](#page--1-8) URL controls creating, [68-69](#page--1-8) data types, [65](#page--1-8)

## V

valueAsDate attribute, [63](#page--1-8) valueAsNumber attribute, [63](#page--1-8) value attribute, [63](#page--1-8)

<video> element API, [148-150](#page--1-8) browser support, [149](#page--1-8) controls, adding, [155](#page--1-8) error handling, [157-159](#page--1-8) looping, [156](#page--1-8) OGG conversions, [150-152](#page--1-8) playing automatically, [156-157](#page--1-8) support, [9](#page--1-8) video.html example *body, [153](#page--1-8) <video> element, adding, [154-155](#page--1-8)* W3C website, [149](#page--1-8)

## W-Z

W3C (World Wide Web Consortium), [5](#page--1-8) Amaya test browser, [192](#page--1-8) <audio> element, [161](#page--1-8) new elements, [193](#page--1-8) recommendations, [6](#page--1-8) specifications *drag-and-drop, [37](#page-13-1) HTML5, [6](#page--1-8) local storage, [180](#page--1-8) web form controls, [57](#page--1-8)* <video> element, [149](#page--1-8) website, [5](#page--1-8) web form controls. *See* form controls webforms.html example code, [76-78](#page--1-8) HTML table, creating, [66](#page--1-8) webforms.php example, [78](#page--1-8) websites Amaya test browser, [192](#page--1-8) <canvas> element API, [14-15](#page--1-8) file converters, [151](#page--1-8) messaging introduction, [127](#page--1-8)

W3C (World Wide Web Consortium), [5](#page--1-8) *Amaya test browser, [192](#page--1-8) drag-and-drop specification, [37](#page-13-1) form control specification, [57](#page--1-8) HTML5 specification, [6](#page--1-8) local storage, [180](#page--1-8) new elements, [193](#page--1-8) <video> element, [149](#page--1-8) <audio> element, [161](#page--1-8)* web storage, [9](#page--1-8) local, [178-179](#page--1-8) *API, [180-181](#page--1-8) browser support, [181](#page--1-8) clearing data, [186-187](#page--1-8) localstorage.html example, [181-182, 188-189](#page--1-8) retrieving data, [184-185](#page--1-8) storing data, [182-183](#page--1-8) W3C website, [180](#page--1-8)* session, [167-168](#page--1-8) *API, [169-188](#page--1-8) browser support, [170](#page--1-8) clearing data, [175-177](#page--1-8) erasing data, [167-168](#page--1-8) restoring data, [168-169](#page--1-8) retrieving data, [174-175](#page--1-8) storing data, [172-173](#page--1-8) sessionstorage.html, [167, 171, 177-178](#page--1-8)* week control, [72-73](#page--1-8) week data types, [65](#page--1-8) width attribute, [62, 150](#page--1-8) World Wide Web Consortium (W3C). *See* W3C

*How can we make this index more useful? Email us at indexes@samspublishing.com*